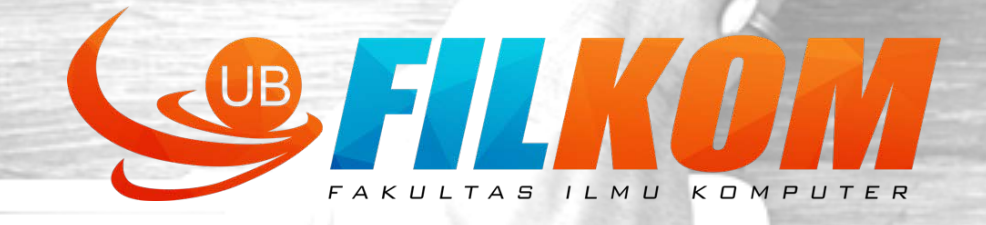

# **PENGEMBANGAN APLIKASI PERANGKAT BERGERAK (MOBILE)**

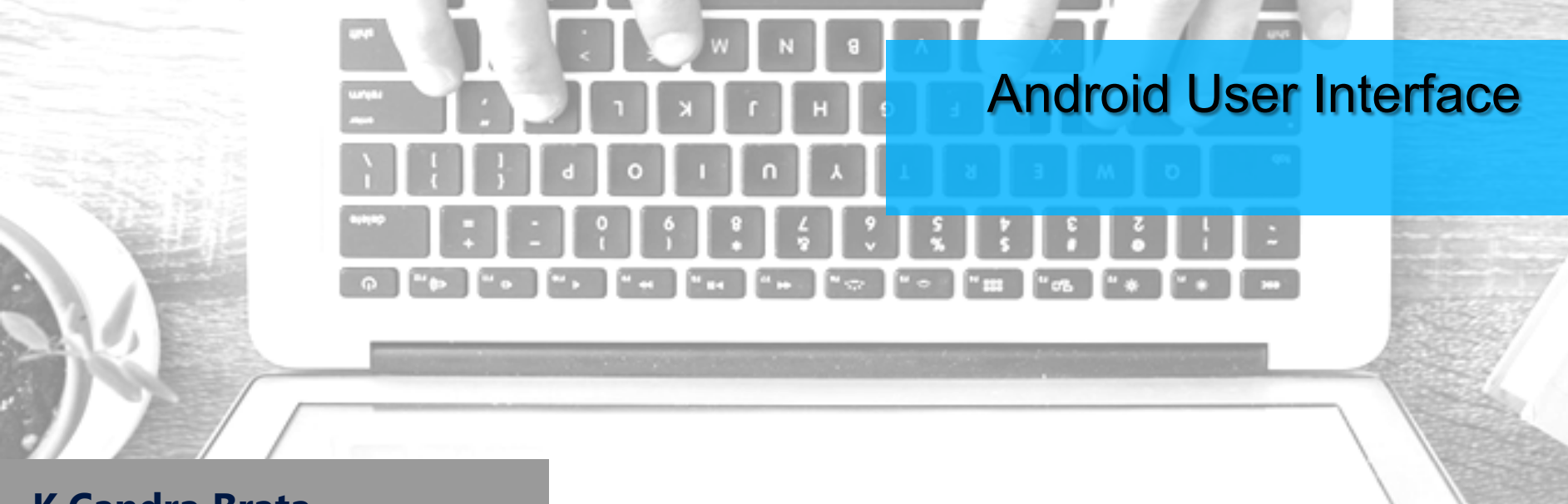

### **K Candra Brata**

r

andra.course@gmail.com

Mobille App Lab 2015-2016

**Keep it simple ! Delivering Android UI/UX**

" The more users feel in control of the system, the more they will like it."

- Jakob Nielson-

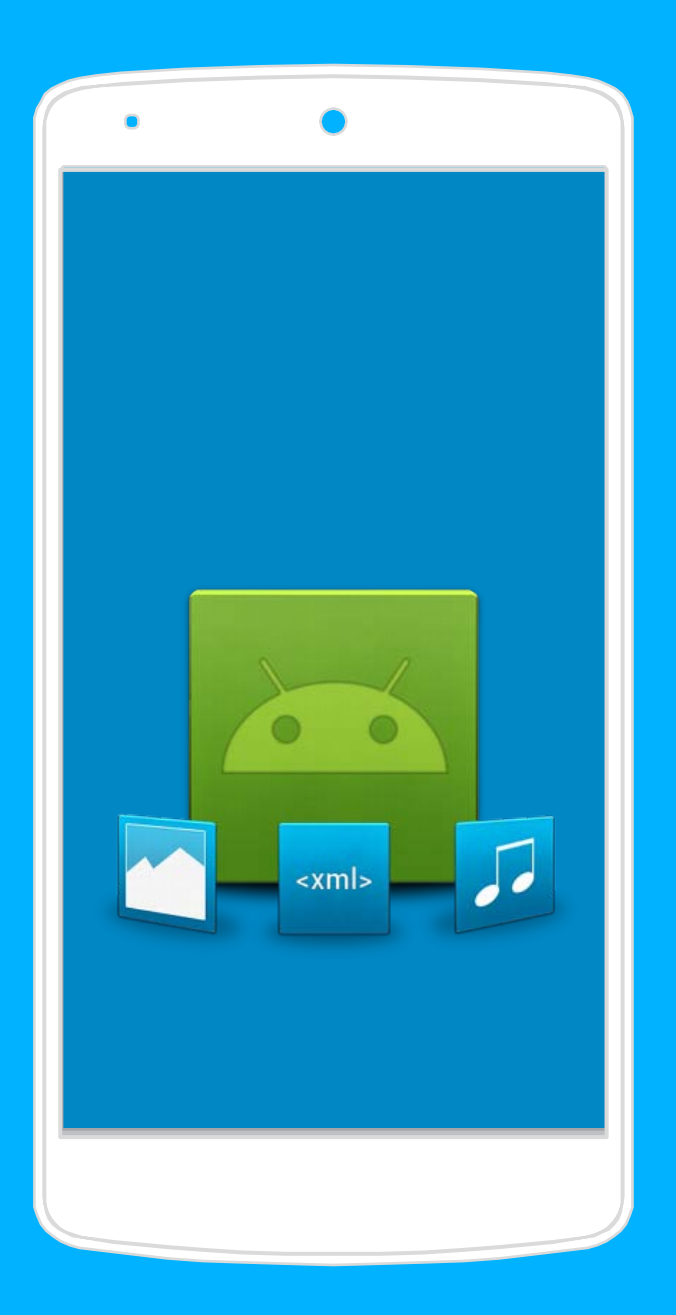

# **User Interface**

http://developer.android.com/guide/topics/ui/index.html

 $\overline{\mathbf{C}}$ 

### **VIEWs**

- Controls or widgets (**not App Widgets**).
- All UI controls, including layout classes, derived from views.

### **VIEW Groups**

- Extension of View that can contain multiple child groups
- ViewGroup extended to provide layout managers that help you layout controls.

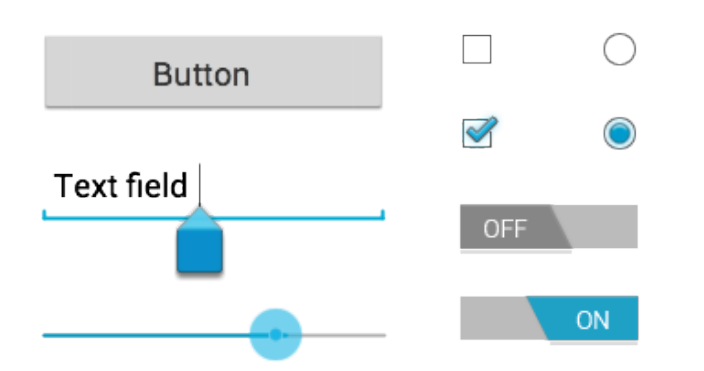

**<Button android:id="@+id/button\_send" android:layout\_width="wrap\_content" android:layout\_height="wrap\_content" android:text="@string/button\_send" android:onClick="sendMessage" />**

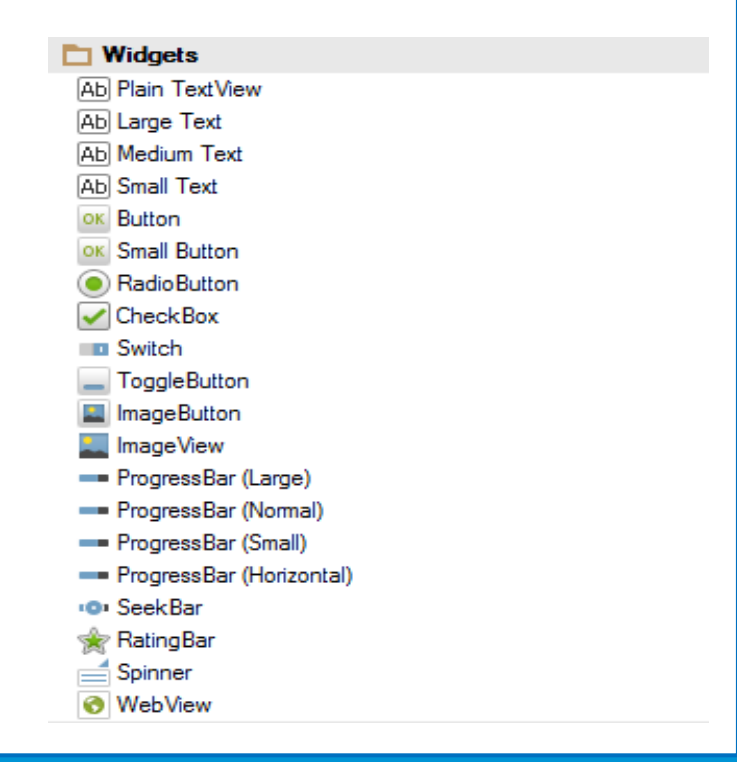

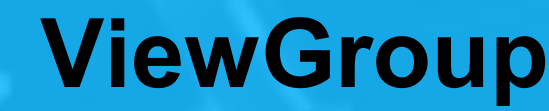

http://developer.android.com/guide/topics/ui/declaring-layout.html

 $\overline{\mathbf{C}}$ 

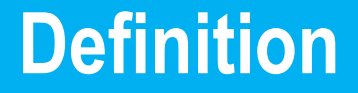

- Merupakan layout atau jenis penyusunan komponen pada user interface, ada yang berjajar, saling menumpuk, dll.
- Layout yang paling banyak digunakan dalam pengembangan adalah **LinearLayout**, **RelativeLayout**, **FrameLayout**, dan **GridLayout**.

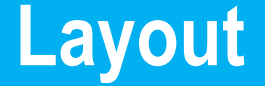

All layouts allow the developer to define attributes. Children can also define attributes which may be evaluated by their parent layout.

Children can specify their desired width and height via the following attributes.

### **Table 5. Width and height definition**

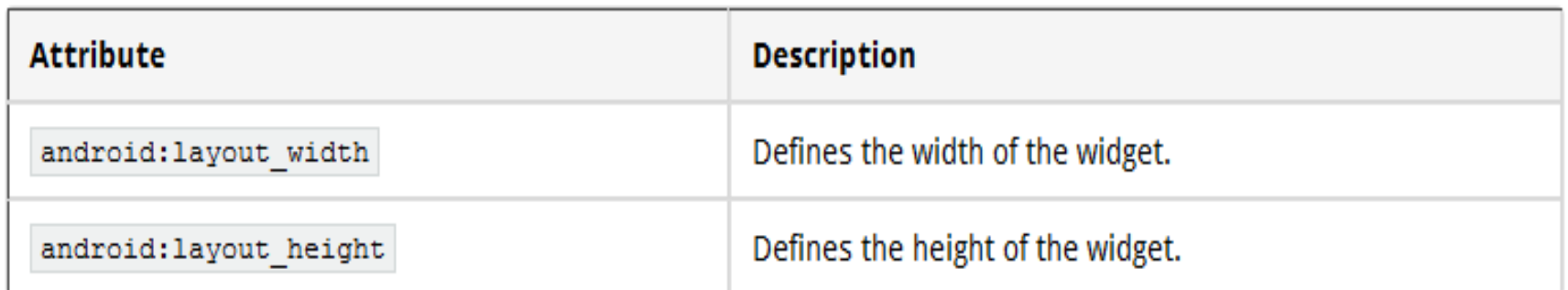

### Layout

### wrap content

Гехt

<TextView android:layout\_width="wrap\_content" android:layout\_height="wrap\_content"

match parent

 $/$ 

android:layout\_width="wrap\_content" android:layout\_height="match\_parent"

android:layout\_width="match\_parent" android:layout\_width="match\_parent" android:layout\_height="wrap\_content" android:layout\_height="match\_parent" Text **Text** Text

### **Layout Hierarchy Example**

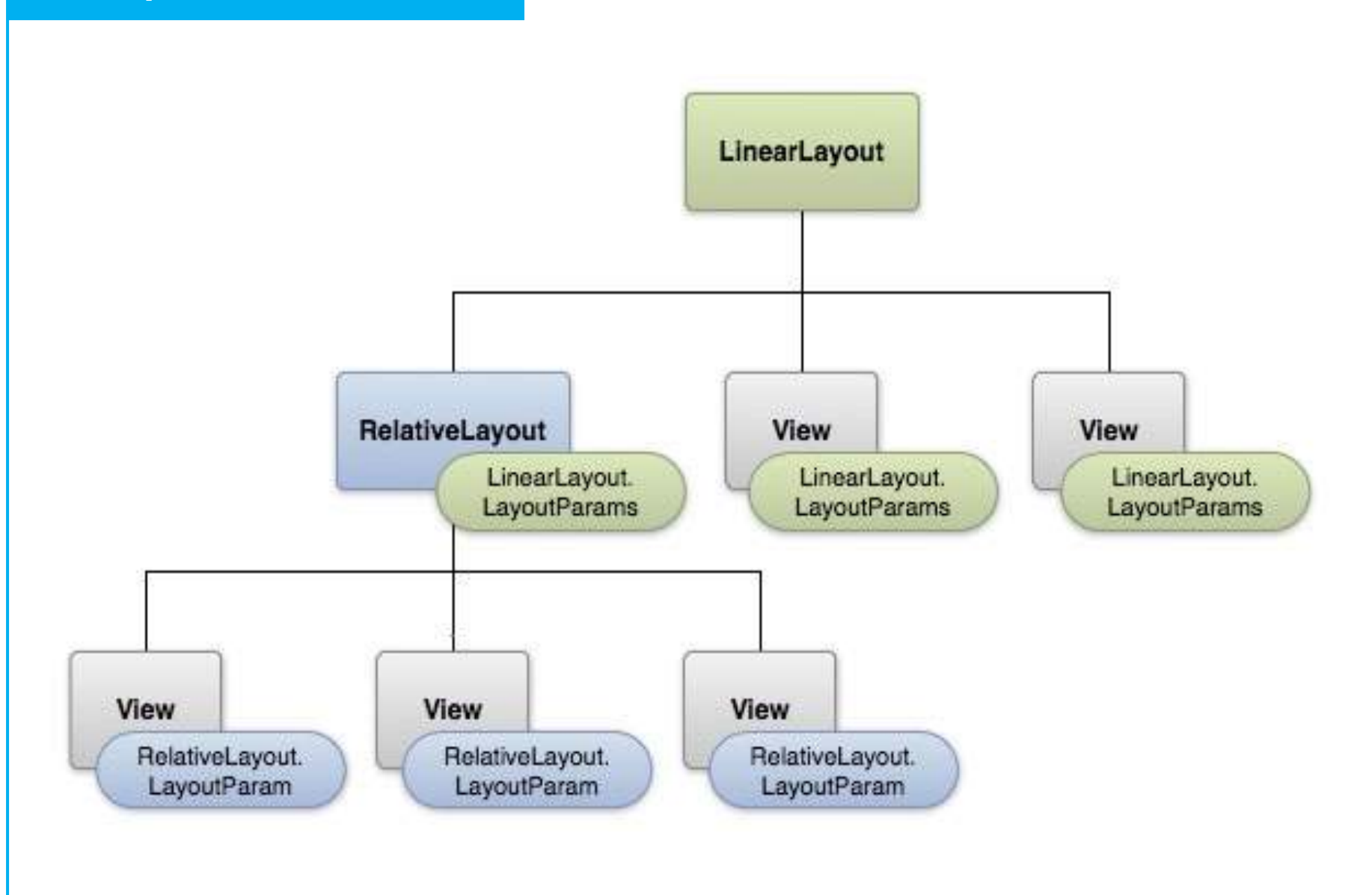

# **Linear Layout**

Linear layout adalah susunan tata letak yang paling sederhana. Layout ini hanya memberikan susunan tata letak komponen secara garis lurus (linear). Bisa secara *Horizontal* maupun *Vertikal*.

Tergantung pada **android:orientation**

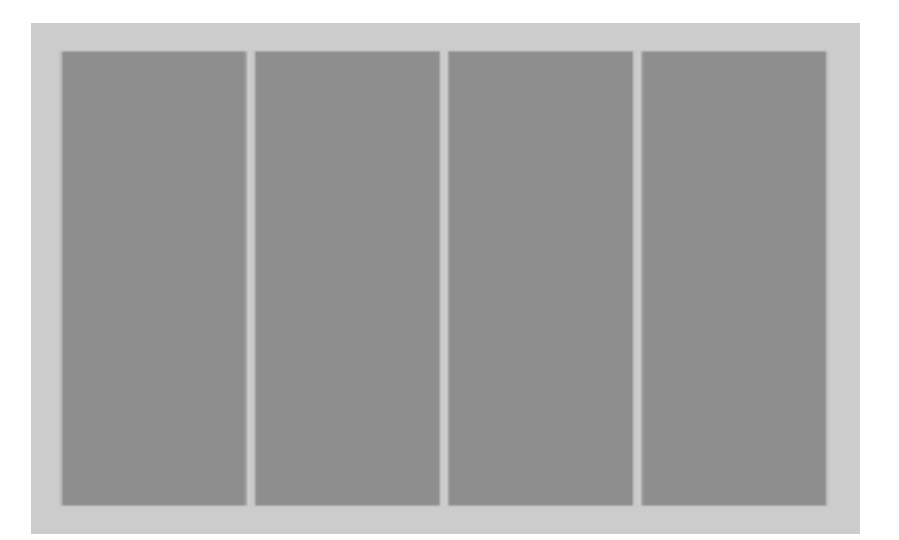

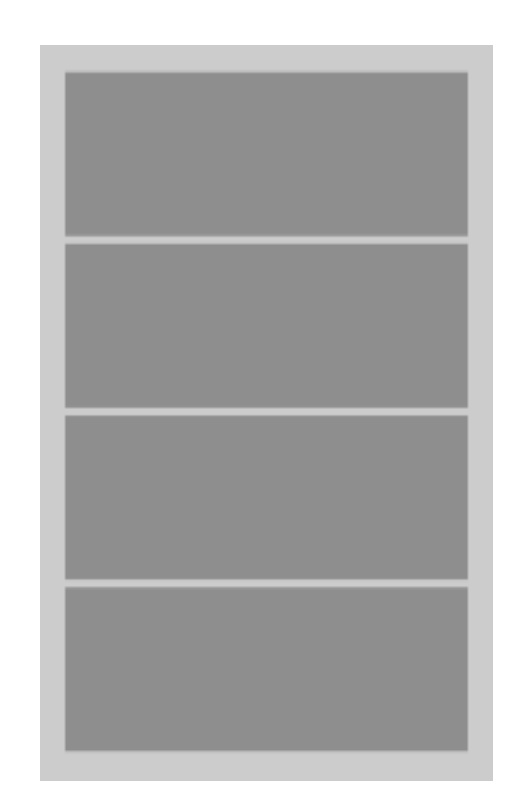

### **cobalinearlayout.XML**

<?xml version="1.0" encoding="utf-8"?> <**LinearLayou**t xmlns:android="http://schemas.android.com/apk/res/android" android:layout width="match\_parent" android: layout height="match parent" **android:orientation="vertical"**>

#### <**EditText**

#### **android:id="@+id/editText1"**

android:layout\_width="200dp" android: layout height="wrap\_content" android:layout\_gravity="center\_horizontal" android: layout margin="10dip" android:hint="write on me!"/>

#### <**SeekBar**

**android:id="@+id/seekBar1"**

android:layout\_width="200dp" android:layout height="wrap content" android: layout gravity="center horizontal" android:layout\_marginTop="10dp" android:progress="50" />

#### <**Button**

#### **android:id="@+id/btnClickMe"**

android:layout\_width="270dp" android:layout\_height="wrap\_content" android:layout\_gravity="center" android:layout\_marginTop="10dp" android:text="Click me !!" />

#### <**/LinearLayout**>

### Tambahkan kode berikut di dalam method **onCreate(Bundle)** di dalam class Activity.

### **HardCoding Layout**

LinearLayout II = new LinearLayout(this); ll.setOrientation(LinearLayout.VERTICAL); ll.setGravity(Gravity.CENTER);

EditText myEditText = new EditText(this); SeekBar mySeekBar = new SeekBar(this); Button myBtn = new Button(this);

```
myEditText.setText("Text Goes Here!");
mySeekBar.setProgress(50);
myBtn.setText("Click Here !!");
```

```
int lHeight = LinearLayout.LayoutParams.WRAP_CONTENT;
int IWidth = 500:
```
LinearLayout.LayoutParams params= new LinearLayout.LayoutParams(IWidth,IHeight); params.setMargins(10, 10, 10, 10);

```
ll.addView(myEditText, params);
ll.addView(mySeekBar, params);
ll.addView(myBtn, params);
setContentView(ll);
```
Relative layout digunakan untuk menempatkan elemen yang bergantung pada posisi elemen sebelumnya.

- **Android:layout\_above**
- **Android:layout\_alignBaseline**
- **Android:layout\_alignbottom**
- **Android:layout\_alignLeft**
- **Android:layout\_alignParentBottom**
- **Android:layout\_alignParentLeft**
- **Android:layout\_alignParentRight**
- **Android:layout\_alignParentTop**
- **Android:layout\_alignRight**
- **Android:layout\_alignTop**
- **Android:layout\_alignWithParentIfMissing**
- **Android:layout\_below**
- **Android:layout\_centerHorizontal**
- **Android:layout\_centerInParent**
- **Android:layout\_centerVertical**
- **Android:layout\_toLeftOf**

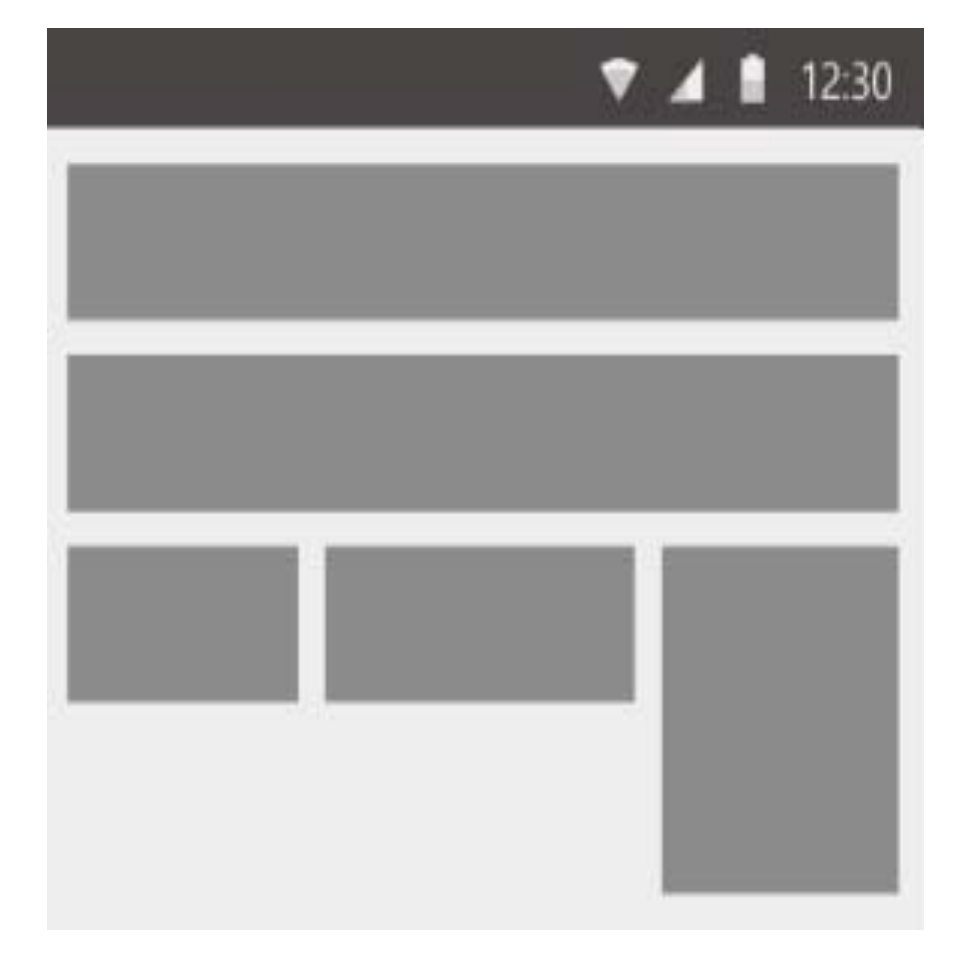

### **cobarelativelayout.XML**

<?xml version="1.0" encoding="utf-8"?> <**RelativeLayout** xmlns:android="http://schemas.android.com/apk/res/android" android:layout\_width="fill\_parent" android:layout\_height="fill\_parent" android:padding="16dp">

#### <**EditText**

#### **android:id="@+id/txt1"**

android:layout\_width="fill\_parent" android:layout height="wrap\_content" android:hint="@string/intro"/>

#### <**LinearLayout**

android:layout\_width="fill\_parent" android: layout height="wrap content" android:layout\_marginTop="10dp" **android:layout\_below="@+id/txt1"** android:orientation="vertical">

#### <**Button**

#### **android:id="@+id/button1"**

android: layout width="wrap\_content" android: layout height="wrap\_content" android:text="Button 1" />

#### <**Button**

#### **android:id="@+id/button2"**

android:layout\_width="wrap\_content" android:layout height="wrap content" android:text="Button 2" />

**</LinearLayout>**

**</RelativeLayout>**

**FrameLayout** is a layout manager which draws all child elements on top of each other (overlapping). This allows to create nice visual effects.

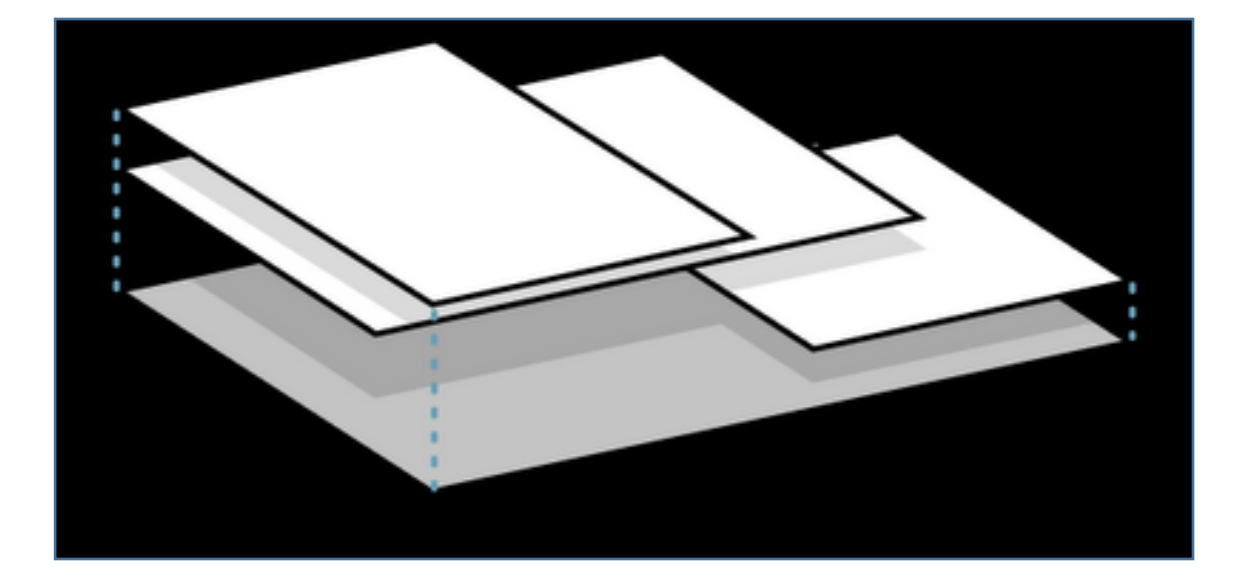

### **cobaframelayout.XML**

<?xml version="1.0" encoding="utf-8"?> <**FrameLayout** xmlns:android="http://schemas.android.com/apk/res/android" android: layout width="match\_parent" android: layout height="match parent">

#### <**ImageView**

android:layout\_width="match\_parent" android: layout height="match parent" android:scaleType="fitCenter" **android:src="@mipmap/ic\_launcher"** />

#### <**TextView**

android: layout width = "match parent" android: layout height="match parent" android:gravity="center" android:text="Frame Demo" android:textSize="100px" android:textStyle="bold" android:textColor="#ffff"/>

#### **</FrameLayout>**

# **Grid Layout**

### **Require min API 14 (android 4.0).**

This layout allows you to organize a view into a Grid. GridLayout separates its drawing area into: rows, columns, and cells.

You can specify how many columns you want to define for each View, in which row and column it should be placed as well as how many columns and rows it should use.

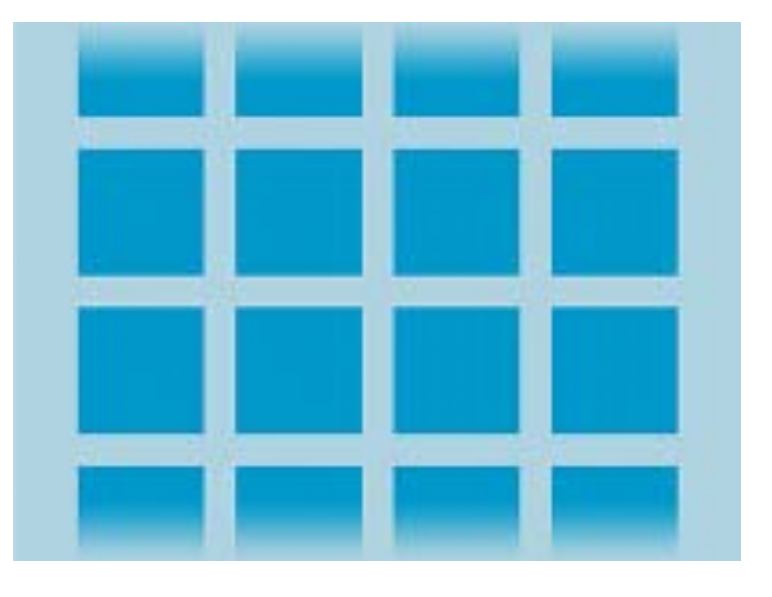

### **cobagridlayout.XML**

#### <?xml version="1.0" encoding="utf-8"?>

<**GridLayout** xmlns:android="http://schemas.android.com/apk/res/android"

#### **android:id="@+id/GridLayout1"**

android:layout\_width="match\_parent" android:layout\_height="match\_parent" **android:columnCount="4"** android:useDefaultMargins="true" >

#### <**TextView**

**android:layout\_column="0" android:layout\_columnSpan="3"**

android:layout\_gravity="center\_horizontal" android:layout\_marginTop="40dp" **android:layout\_row="0"**

#### android:text="User Credentials" android:textSize="32dip" />

<**TextView**

**android:layout\_column="0"** android:layout\_gravity="right" **android:layout\_row="1"** android:text="User Name: " > </TextView> <**EditText android:id="@+id/input1" android:layout\_column="1"**

**android:layout\_columnSpan="2" android:layout\_row="1"** android:ems="10" />

#### <**TextView**

**android:layout\_column="0"** android:layout\_gravity="right" **android:layout\_row="2"** android:text="Password: " > </TextView>

#### <**EditText**

**android:id="@+id/input2" android:layout\_column="1" android:layout\_columnSpan="2" android:layout\_row="2"** android:inputType="textPassword" android:ems="8" />

#### <**Button**

**android:id="@+id/button1" android:layout\_column="2" android:layout\_row="3"** android:text="Login" />

**</GridLayout>**

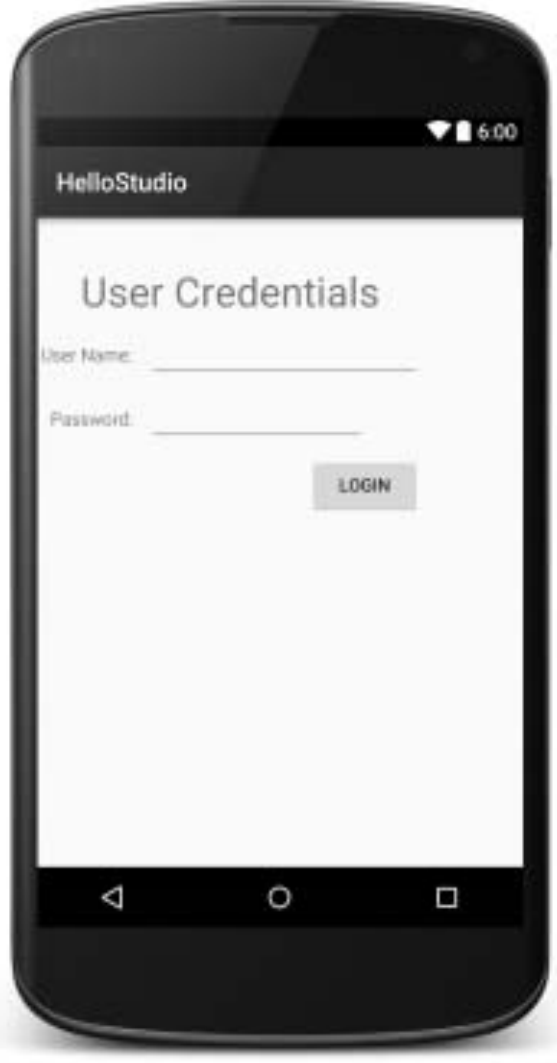

# **ScrollView**

The ScrollView class can be used to contain one View that might be to big to fit on one screen. In this case ScrollView will display a scroll bar to scroll the context.

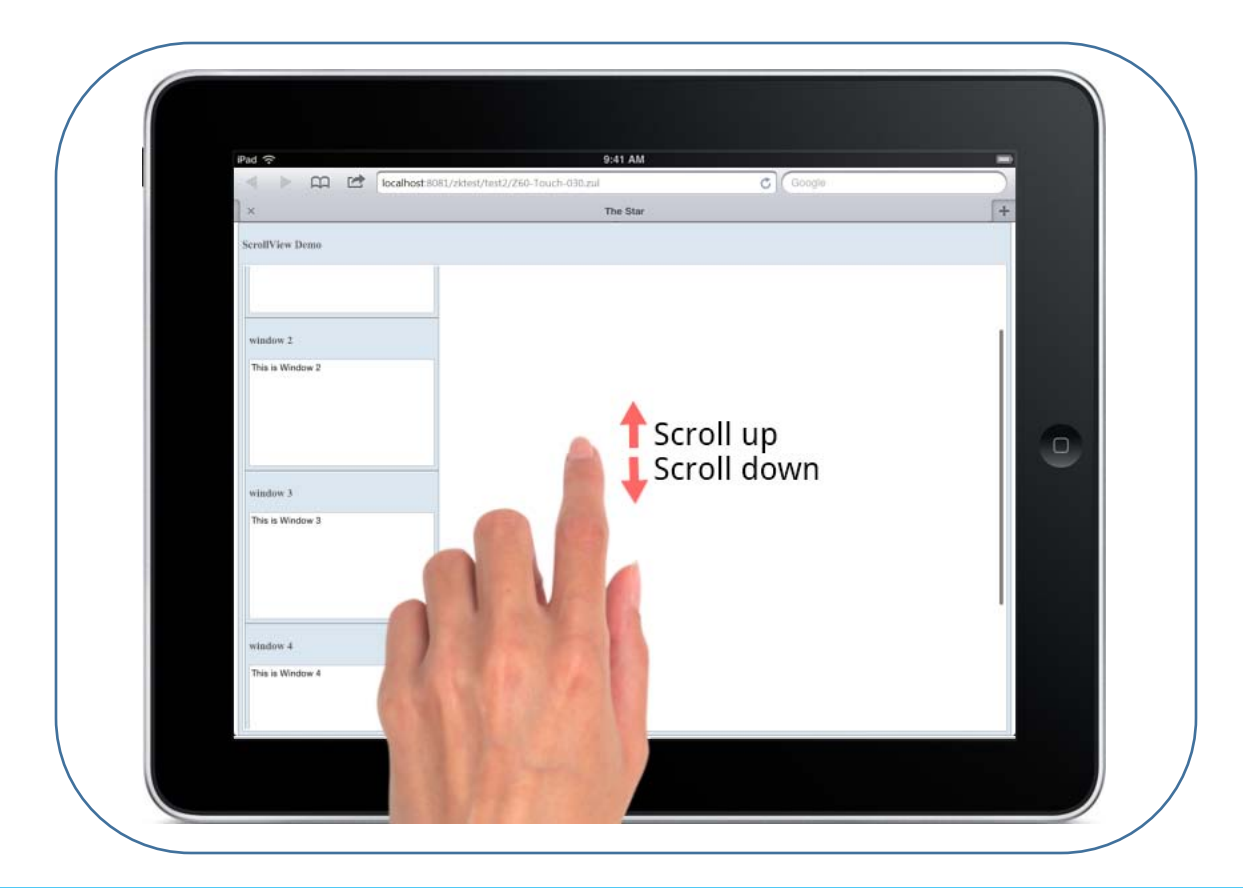

### **cobascrollview.XML**

<?xml version="1.0" encoding="utf-8"?>

<**ScrollView** xmlns:android="http://schemas.android.com/apk/res/android" android: layout width="match\_parent" android:layout\_height="match\_parent" **android:fillViewport="true" android:orientation="vertical"** >

#### <**TextView**

**android:id="@+id/TextView01"**

android: layout width="wrap\_content" android:layout\_height="wrap\_content" android:paddingLeft="8dip" android:paddingRight="8dip" android:paddingTop="8dip" android:text="This is a header" **android:textAppearance="?android:attr/textAppearanceLarge"** > **</TextView>**

#### **</ScrollView>**

The **android:fillViewport="true"** attribute ensures that the scrollview is set to the full screen even if the elements are smaller than one screen.

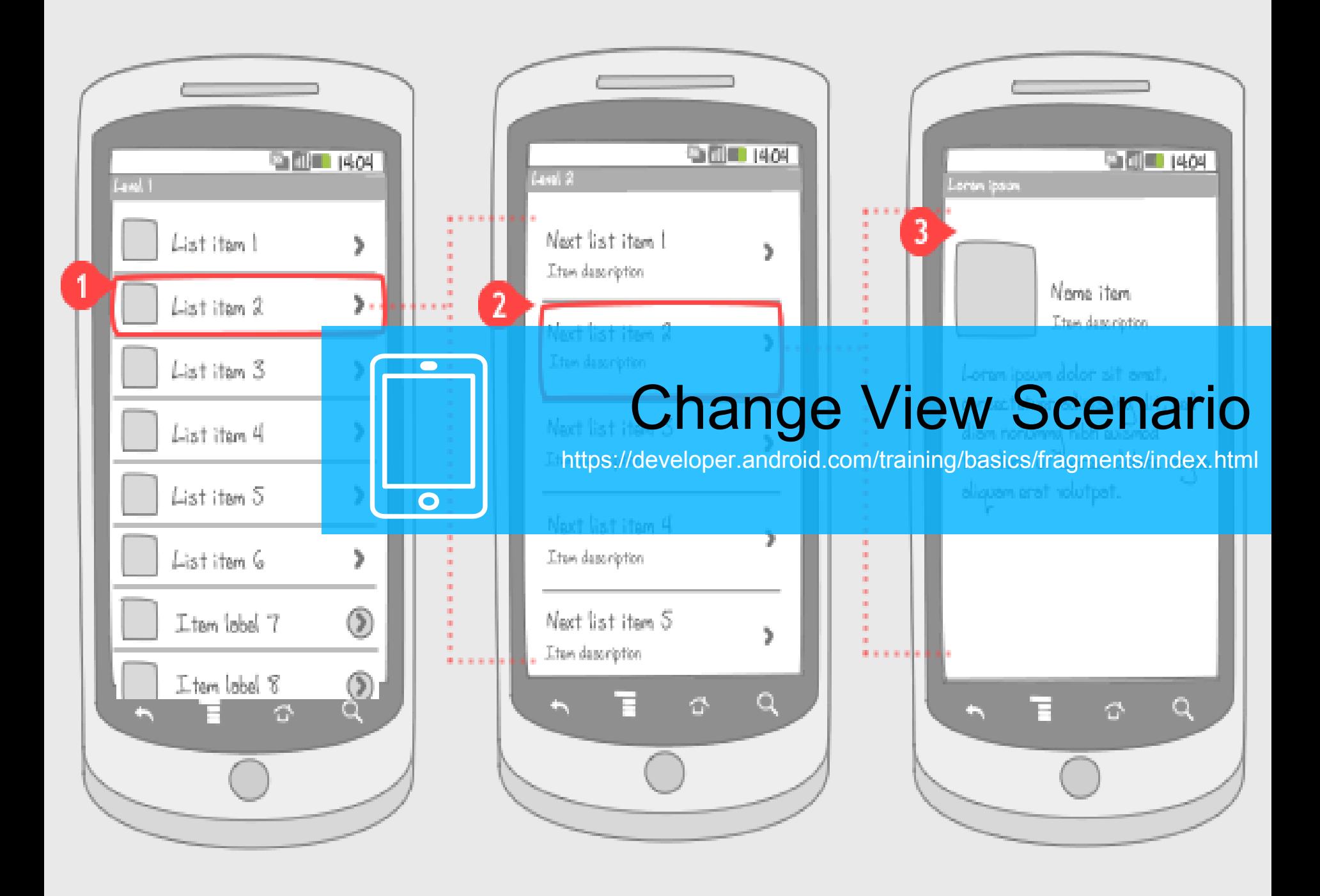

# **Options menu**

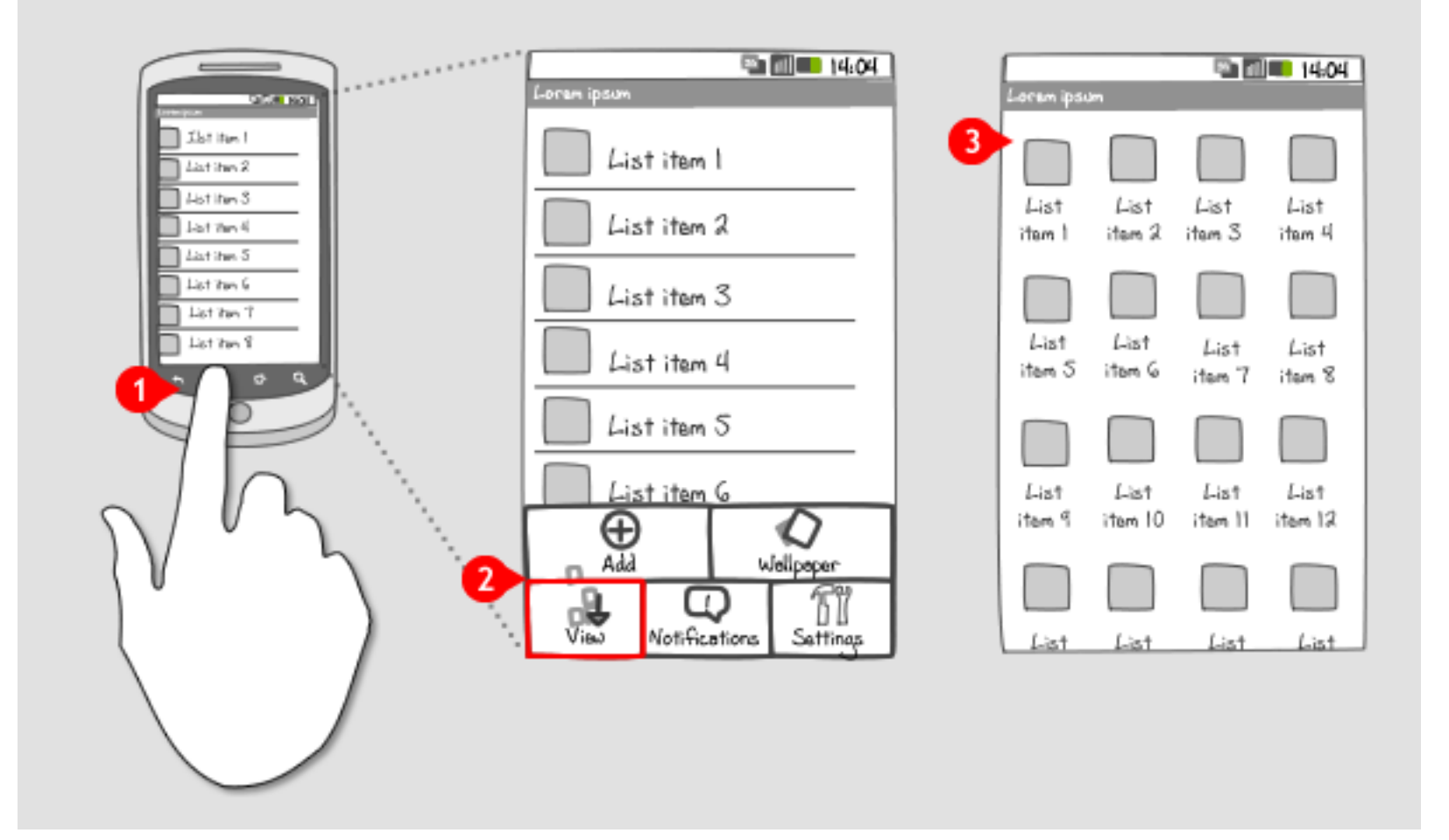

# **Options menu**

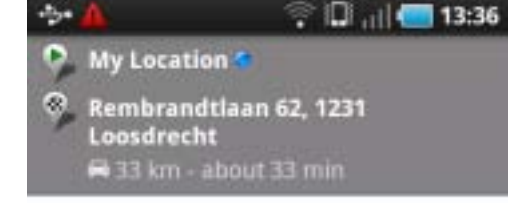

#### Q Show on map

#### A Navigate

#### **Directions**

- Head southwest on Koninginneweg toward Hendrik Jacobszstraat 450 m
- Take the 2nd left onto Amstelveenseweg 700 m
- · Turn right at Stadionplein/s108 1.0 km
- · Turn left at Skutsjespad (signs

#### $\degree$  D  $_{\text{||}}$  13:28 مرارا A Navigate

#### **Directions**

Head southwest on Koninginneweg toward Hendrik Jacobszstraat

450 m

- Take the 2nd left onto Amstelveenseweg 700 m
- Turn right at Stadionplein/s108 1.0 km
- Turn left at Skutsjespad (signs for Ring/A10/Utrecht/ Amersfoort/s109)

 $21 \text{ m}$ 

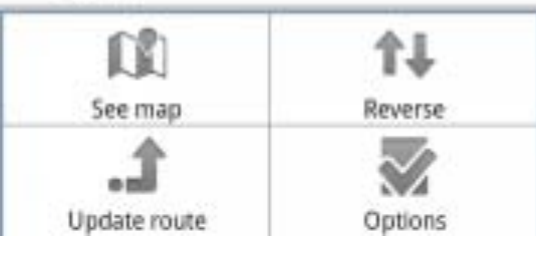

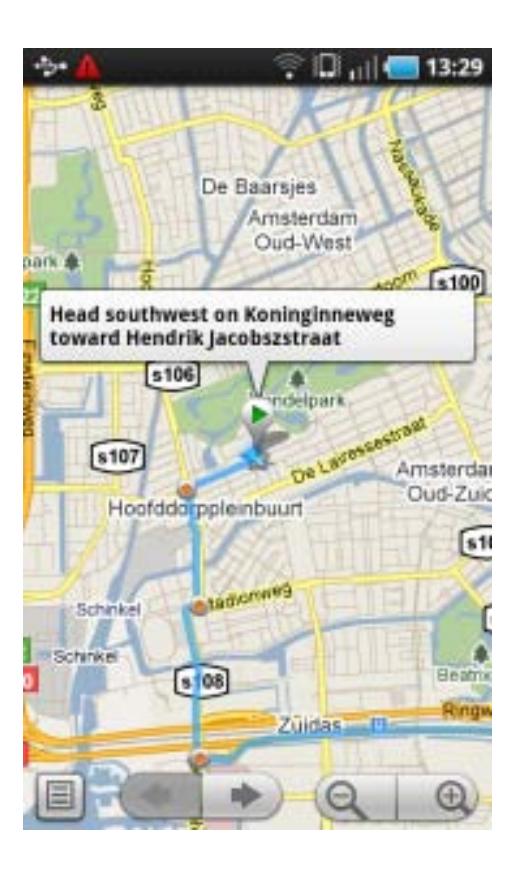

# **Dedicated Button**

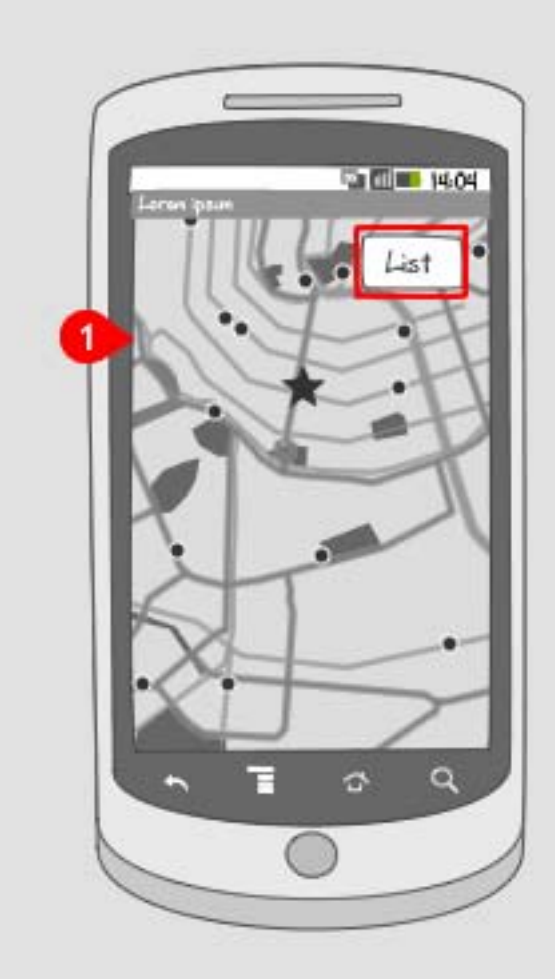

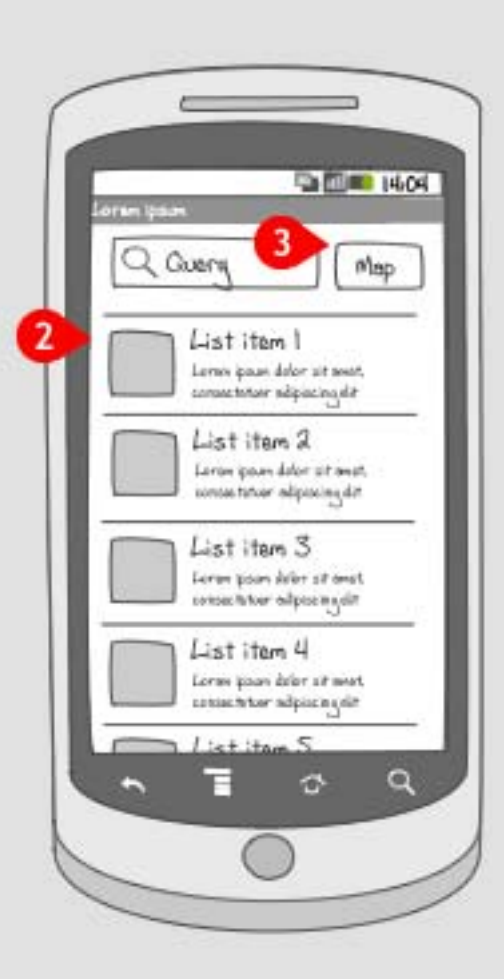

# **Dedicated Button**

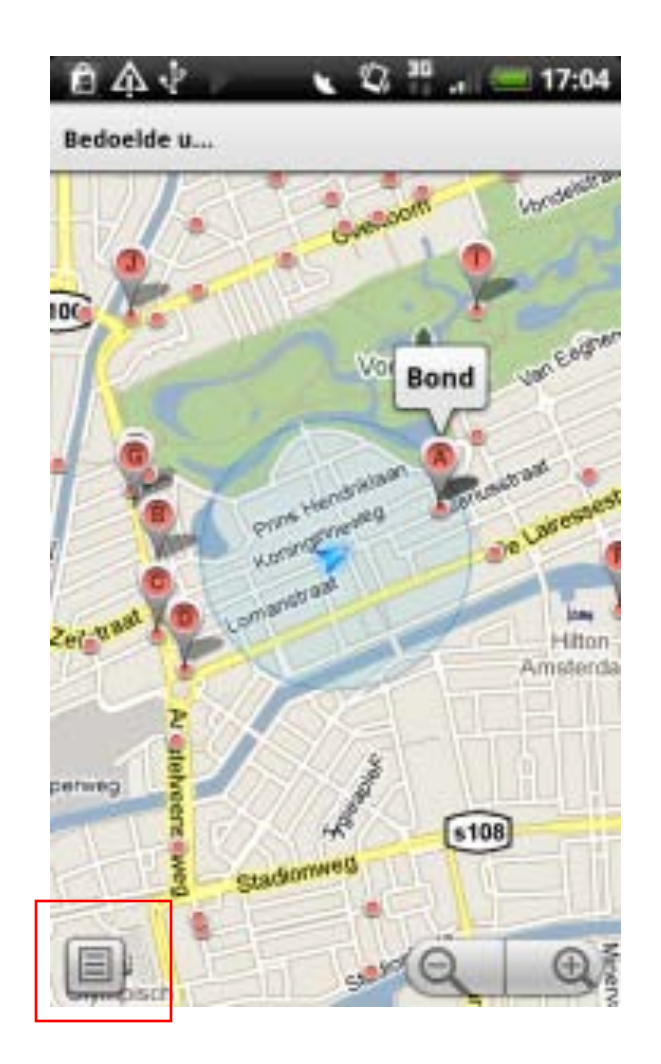

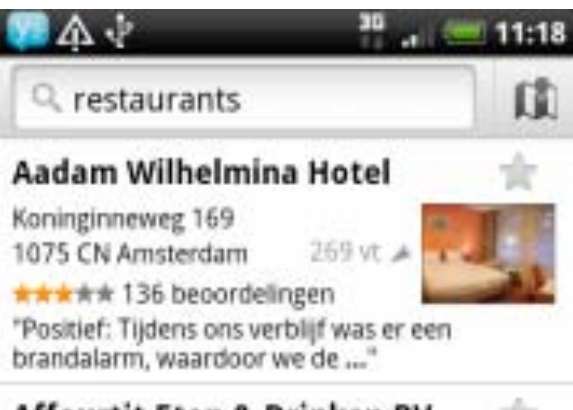

### **Affourtit Eten & Drinken BV**

Koninginneweg 209 1075 Amsterdam

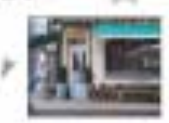

\*\*\*\*\* 17 beoordelingen Gaat open om 18:00

"De bediening is altijd vrolijk en behulpzaam en de inrichting en sfeer zijn ...."

 $0.1$  mill

#### **Bond**

Valeriusstraat 128 1075GD Amsterdam

 $P_{1111}$  L.I. is  $P_{1111}$ 

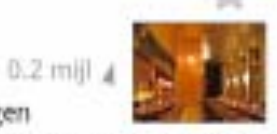

\*\*\*\*\* 20 beoordelingen

"Ondanks het rare begin met stroeve ontvangst (waarschijnlijk doordat er in 2 ..."

· in de buurt van Valeriusstraat 190

# **Tab bar**

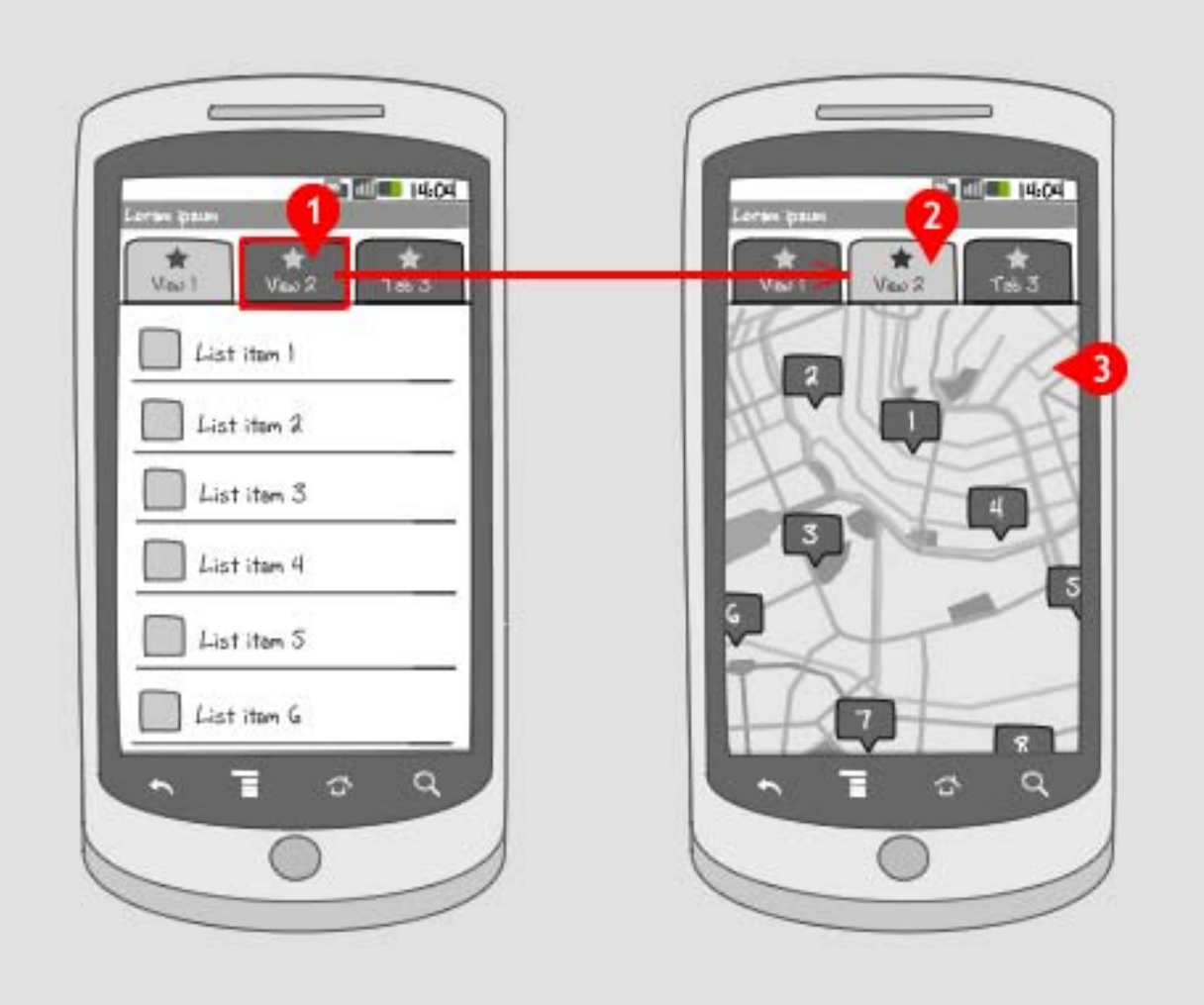

### **Tab bar**

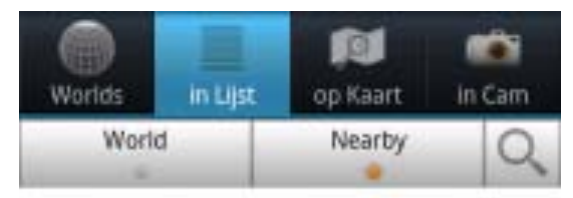

#### <sup>In</sup> Booking.com

1. Aadam Hotel Wilhelmina  $\sin m$ <sup>(i)</sup>  $Class: 2$ Score from 82 reviews: 6.45

#### \* Booking.com

2. Apple Inn Hotel 176 m O Class: 2. Score from 38 reviews: 5.8

#### \* Booking.com

3. Hotel Toro Hampshire Clas...  $216 - 0$  $Class:4$ Score from 282 reviews: 7.95

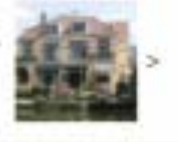

 $\mathcal{P}$ 

#### <sup>in</sup> Booking.com

4. Borgmann Villa Hotel 238 m 0 Class: 3 Score from 39 reviews: 7.325

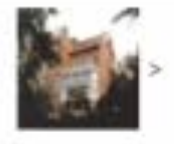

#### <sup>18</sup>. Booking.com

4. Beach, Bloom Major Labour.

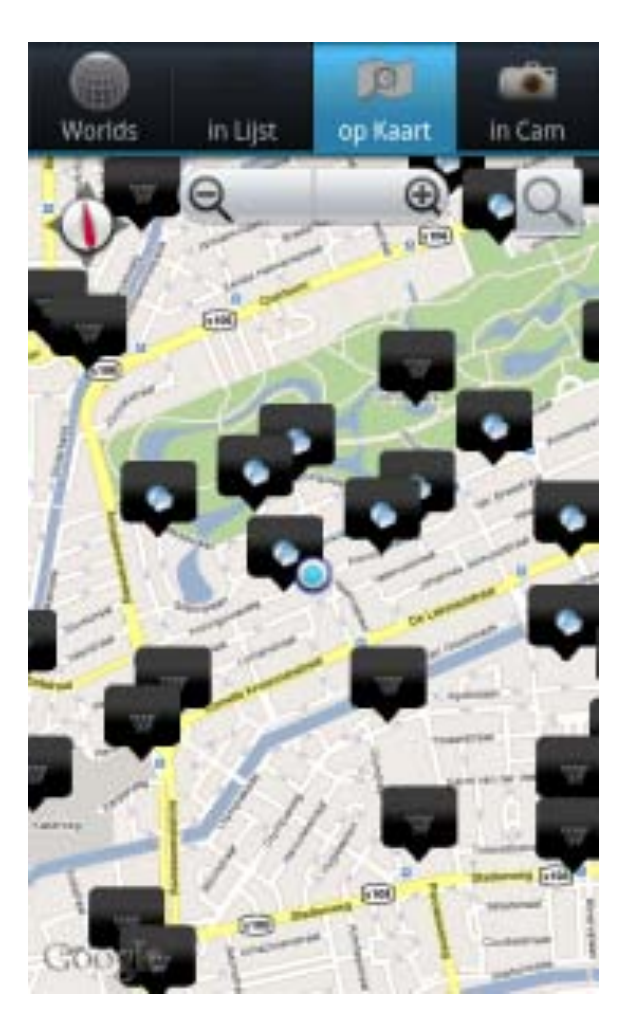

# **Sliding Layer**

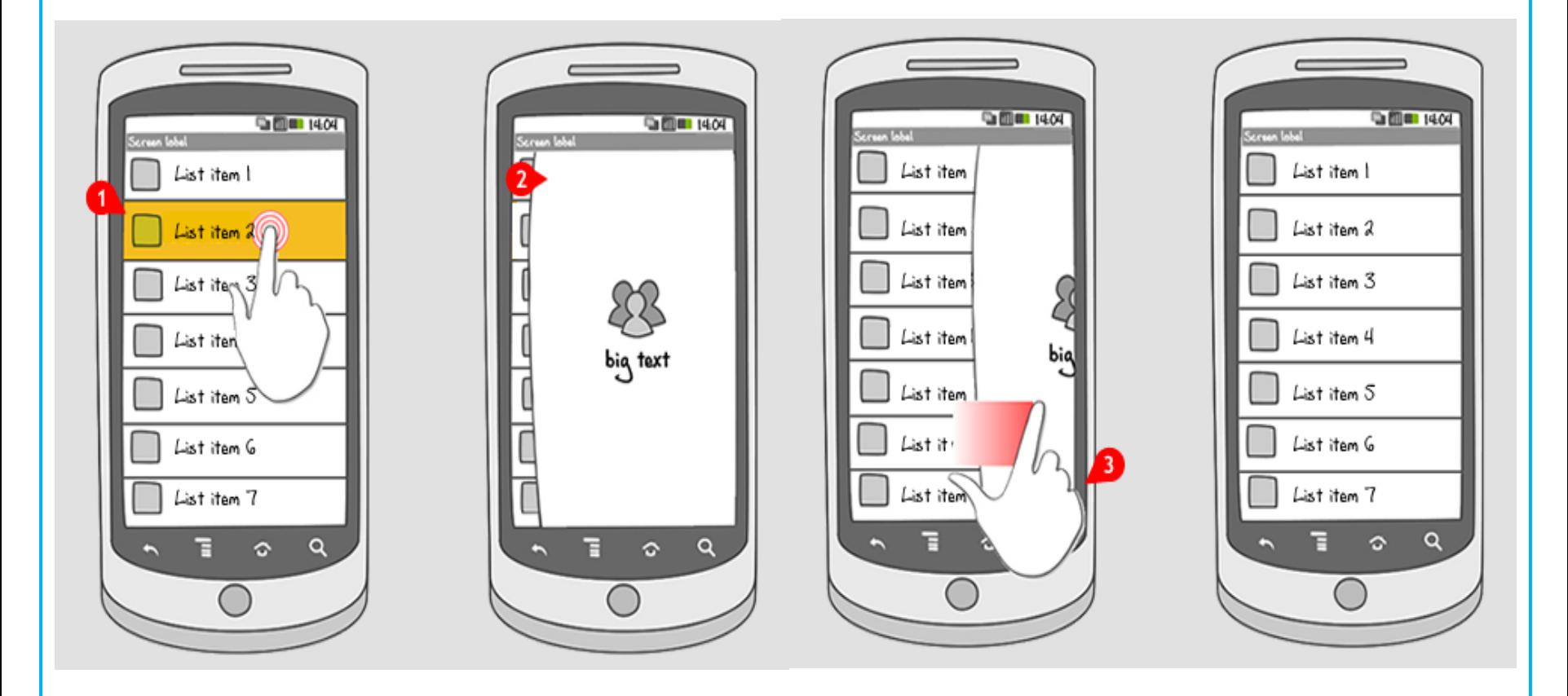

# **Sliding Layer**

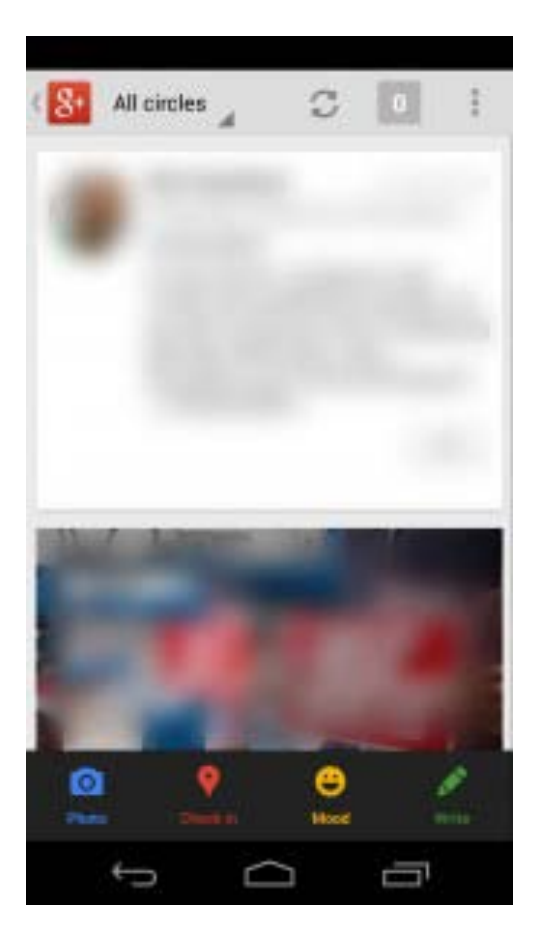

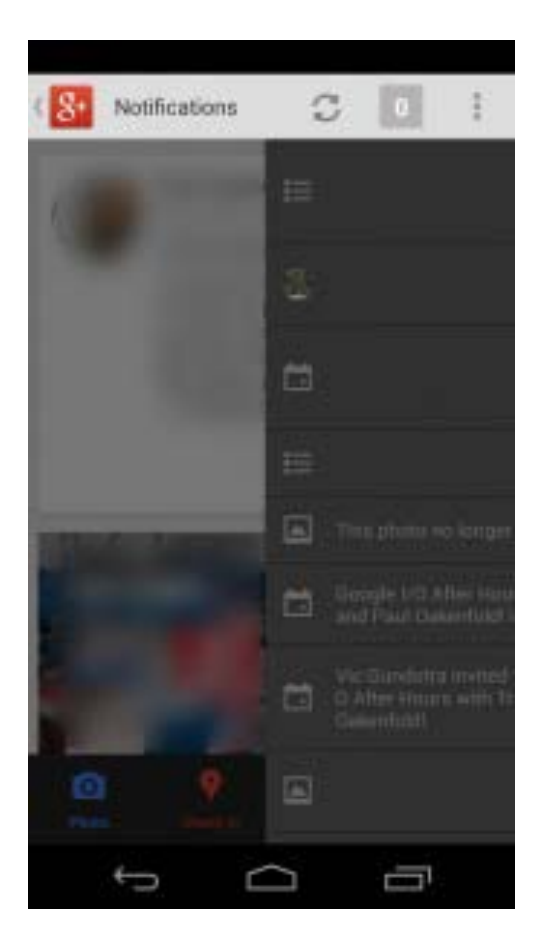

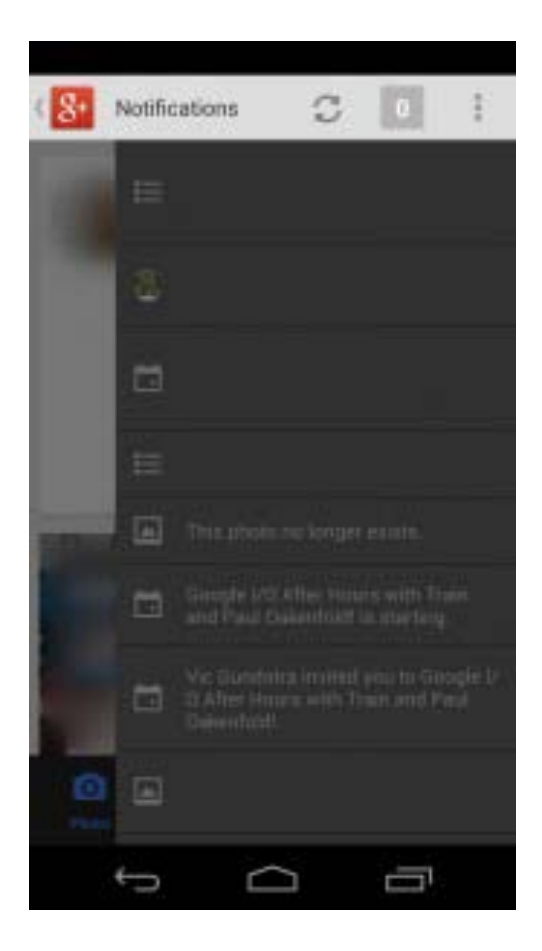

# **Android Material Design**

https://developer.android.com/design/material/index.html https://developer.android.com/training/material/get-started.html

 $\overline{\mathbf{C}}$ 

# **Tugas 1.**

# **Buat Layout Applikasi.**

Compress your File (.rar/zip) that contain (layout XMLfile & screenshot .PNG).

**Documents format : PAPB-Class-NIM-T(x) PAPB-D-0710683021-T2.rar**

**Collaborate : andra.course [at] gmail.com**

**If you are not following this rule, I will assume that you are not complete the assignment**

**Deadline : 4 Oktober 2016, 23:59 AM (WIB)**

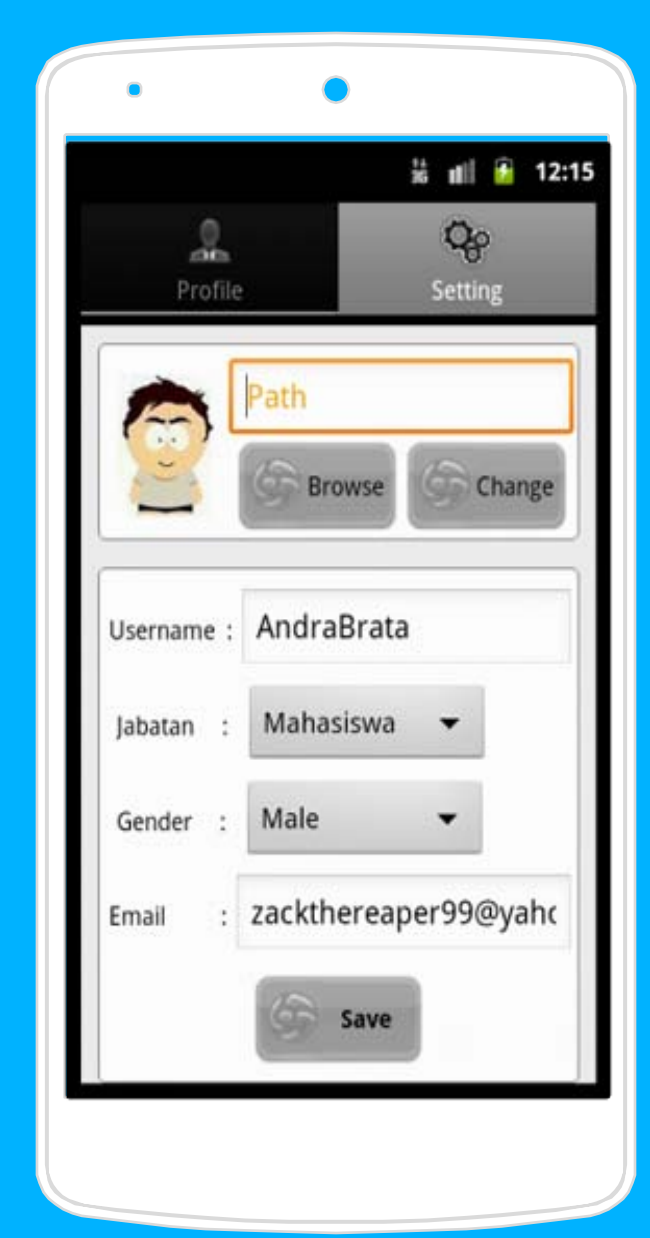

# Thanks!

# **QUESTIONS?**

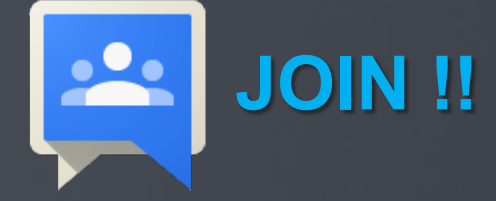

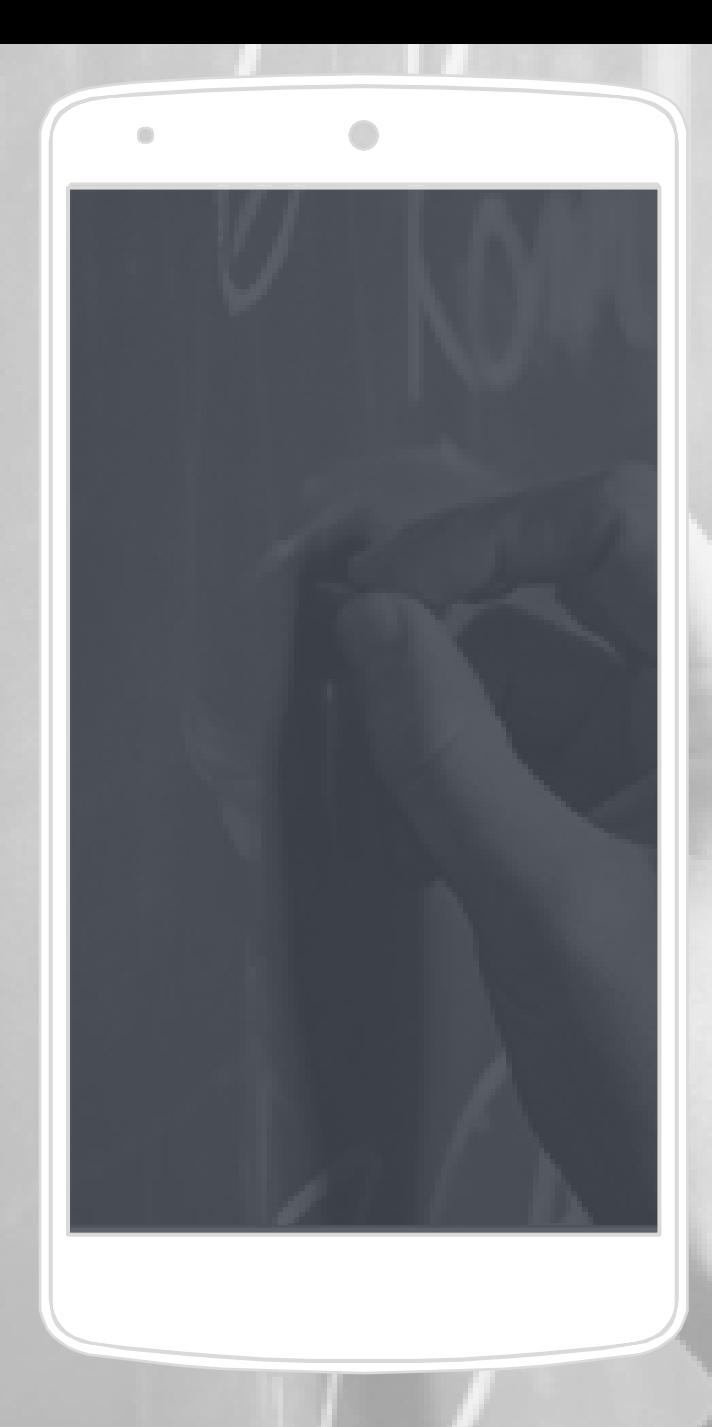